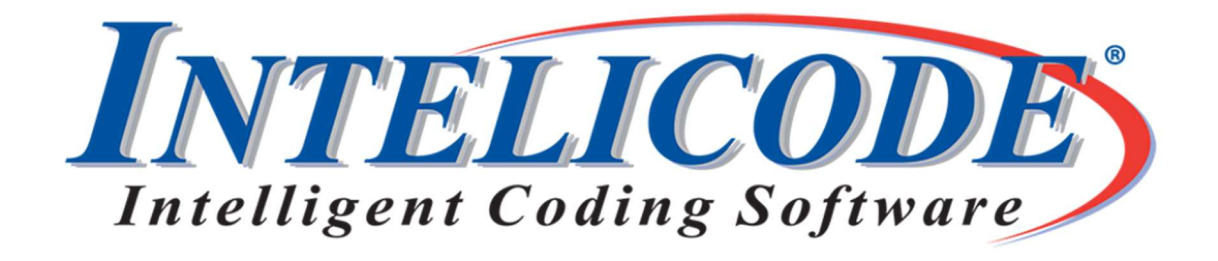

### Intelicode® version 17.0.1.8 is available now.

Intelicode® 17.0.1.8 is available for download and installation. This update includes the 2022 ICD-10-CM codes. You will need to install this update to use diagnosis codes starting in October 2021.

Visit Intelicode.com/update to view the change logs and to update to the newest version. Please remember to always back up your data before any update.

Running the program after the installation will attempt to update your databases. As this is a new update it is possible some antivirus products will consider this to be an unknown file. All of the files we publish are free from any virus or malware content. Email or call 800.786.4231 if you encounter any issues.

#### Email us at CustomerService@Intelicode.com

# What's new?

2021 has seen several enhancements to Intelicode, including:

 Database Update Notifications – If update notifications are enabled, a notification will appear when compatible Provided database updates are available.These updates include the sporadic code updates released throughout the year.

- Font Save and Load When a font is selected for visit notes, the font will be automatically saved and used as a default for new visits.
- Improvements for load times in Visit Summaries Optimizations were added to make narrow date ranges load faster.
- Another option for counting diagnosis accuracy Diagnosis accuracy can be counted based on all unique diagnosis codes in the visit instead of directly comparing matching procedures. A diagnosis code will be counted as 1 diagnosis code even if it's recorded multiple times or on multiple procedures, and it will be counted as accurate if both the provider and reviewer recorded it at least once. This option can be enabled in the preferences menu.
- Another method for handling procedure units Procedures with multiple units can be treated as multiple procedures or as a single procedure. When counting a procedure with units as a single procedure, both the procedure code and number of units must match to count as accurate. The default behavior can be set in the preferences menu.
- An option to leave history and exam out of Encounter Detail reports for 2021 or later Office or Other Outpatient visits – History and exam aren't used to calculate 99202-99215 under the new guidelines, so those sections may be left blank in newer visits. Those empty sections can be left out of the Encounter Detail report by enabling this option in the preferences menu. (See screenshot below)

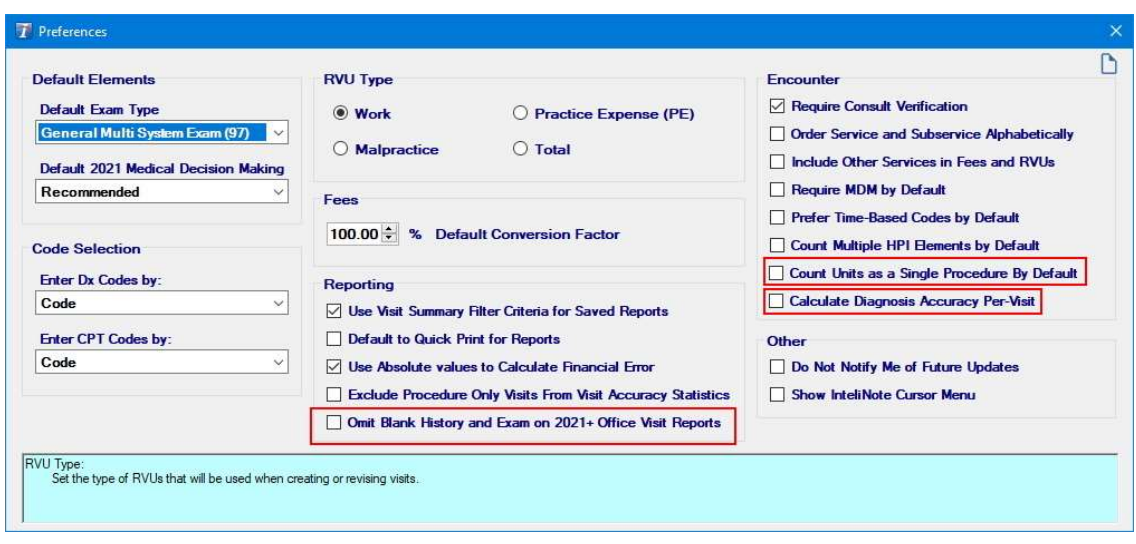

## Recently Asked Questions (Q & A)

#### Q: If I am sharing a database with my coworkers do we all have to update at the same time?

A: Yes. To prevent data corruption we have to make sure all users connecting to a database have the same version installed. Be sure to plan upgrades accordingly.

Thank you,

The Intelicode® Customer Service team.

Copyright © 2021 Technology Solutions, Inc., maker of Intelicode®. All rights reserved.

Our mailing address is: 101 Archery Way, Suite A Ashley, IN 46705

Our telephone number is: 800.786.4231

#### Our email address is: customerservice@intelicode.com

Want to change how you receive these emails? You can update your preferences or unsubscribe from this list.